- Cisco TelePresence Touch 10 Ethernet cable, 12.5 m
- Ethernet cable, 4.0 m<sup>\*</sup> • Power injector with cables
- Cleaning cloth \*

If the Touch device is *connected directly* to the endpoint the pairing process is run automatically in the background. Wait for 10 minutes to allow for automatic setup.

• Either, connect the Ethernet cable from the injector to the Ethernet

port ( $\rightarrow$ ) on the TelePresence endpoint.

• Or; connect the Ethernet cable from the injector to the Ethernet port in the wall/router.

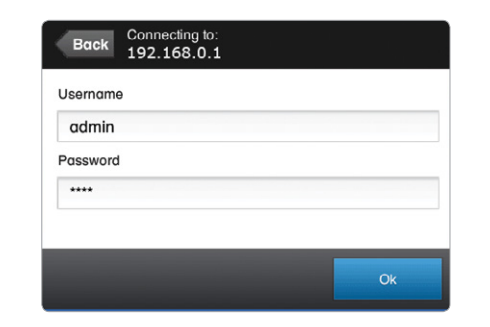

The Cisco TelePresence Touch 10 can be used with a wide range of Cisco TelePresence video conferencing systems (also named codec or endpoint).

### Box contents **Departments** Optional

# Starting up the Touch controller

## Select language

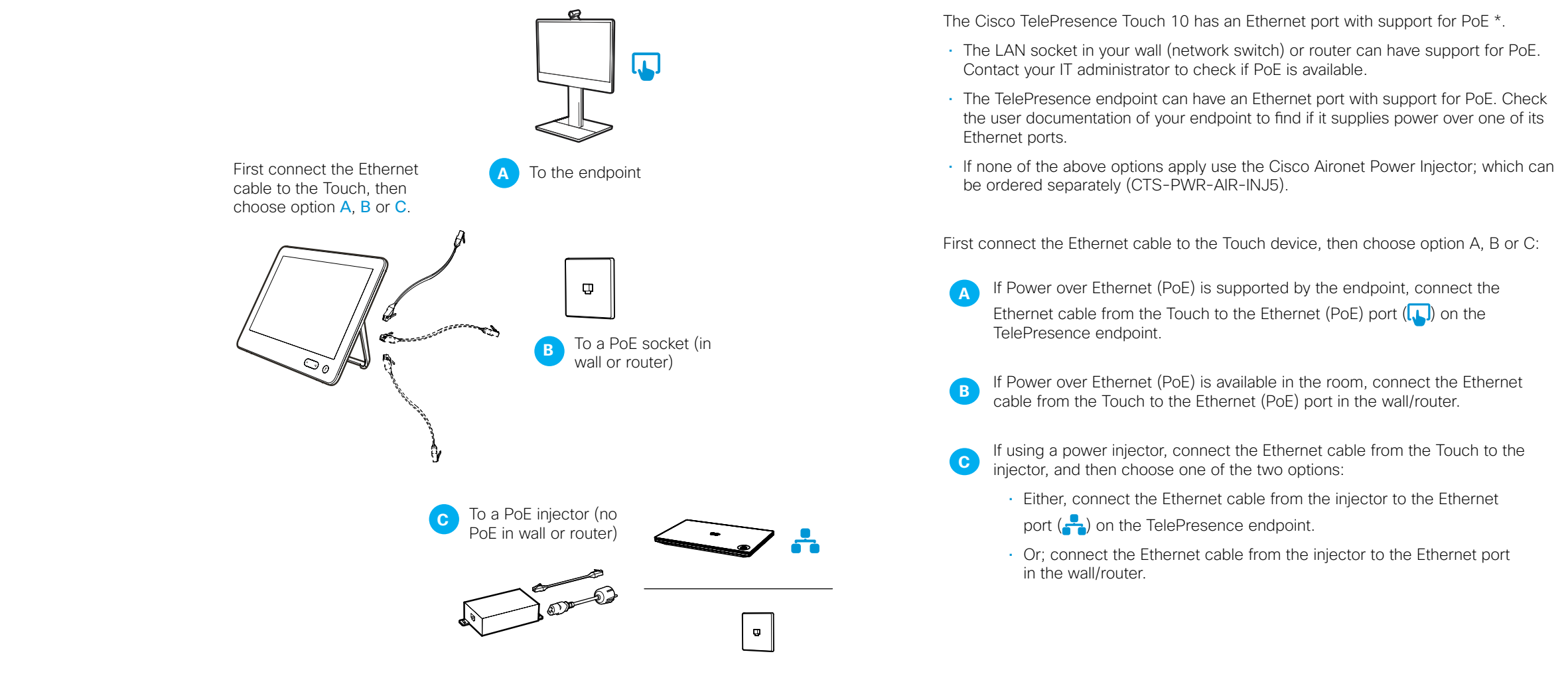

Choose a language and tap *Next*.

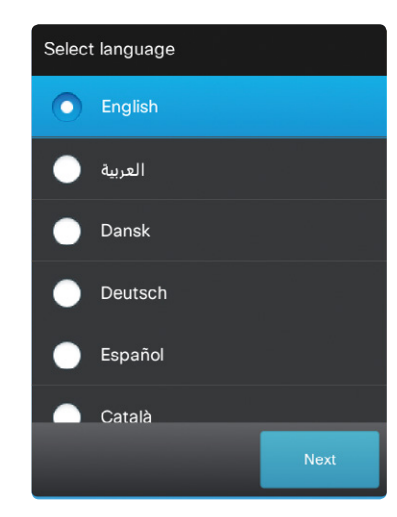

If the Touch device is *connected through LAN* you must select which endpoint (codec) to pair with:

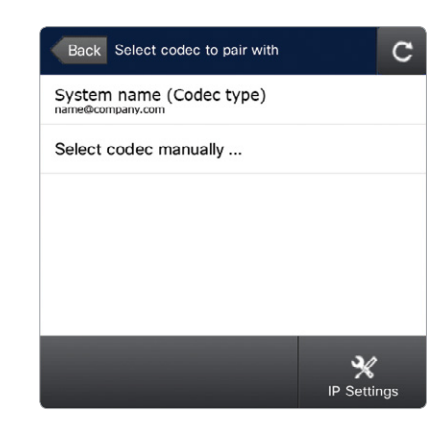

#### Choose your endpoint from the list and tap *Start Pairing* or *Select codec manually.*

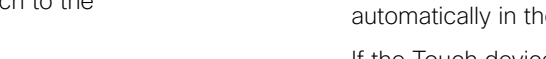

#### Select codec manually

The address\* of the TelePresence endpoint is announced on its main screen.

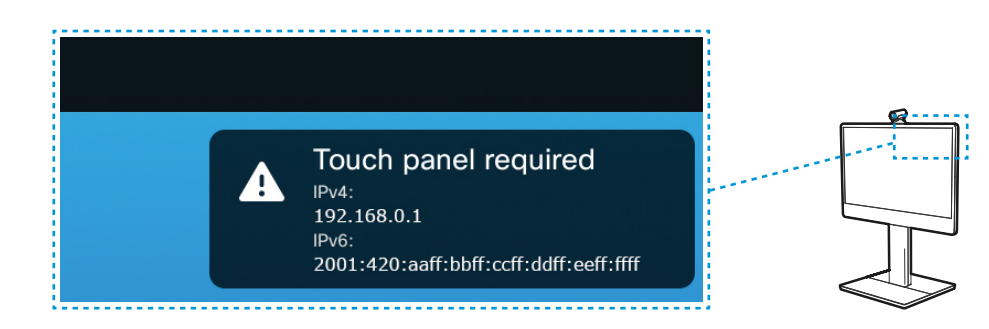

# Back Manual connection

IP address or hostname 192.168.0.1

### Select codec to pair with

Enter the IP address or hostname and tap *Start Pairing*.

# Installing the Touch  $10$ <sup>TTC5 $\alpha$ </sup>

# Connecting the cables

Logging on to the endpoint

You may need to log on to the endpoint. If required, contact your system adminstrator for the username and password.

> Enter the username and password and tap *Ok* to finish.

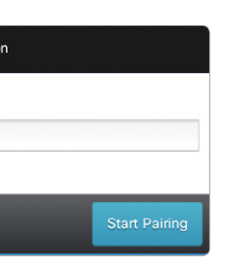

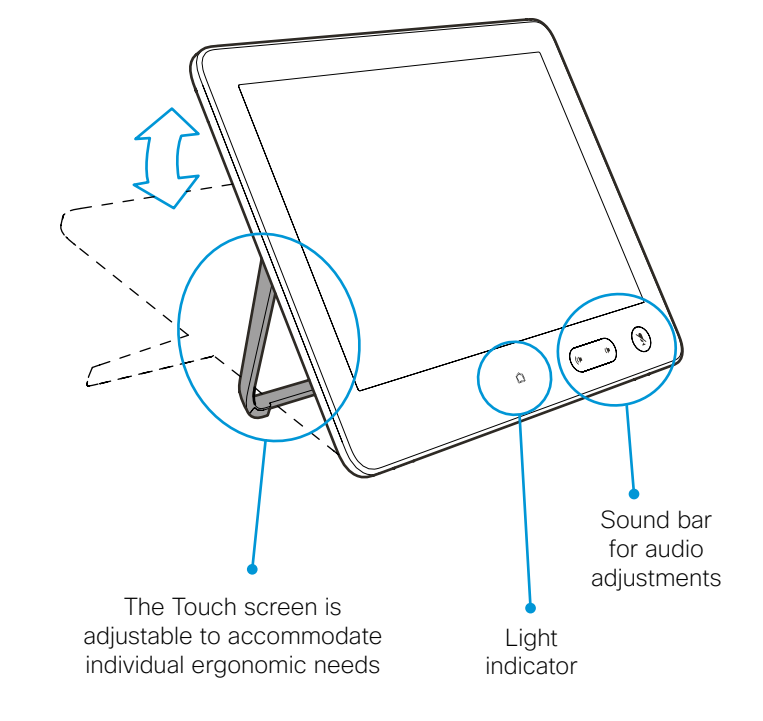

On our web site you can find an overview of the worldwide Cisco contacts.

Go to:<http://www.cisco.com/web/siteassets/contacts>

Corporate Headquarters Cisco Systems, Inc. 170 West Tasman Dr. San Jose, CA 95134 USA **Note** This Table is a regulatory document required for products shipped to the People's Republic of China.

## 产品中有毒有害物质或元素的名称及含量

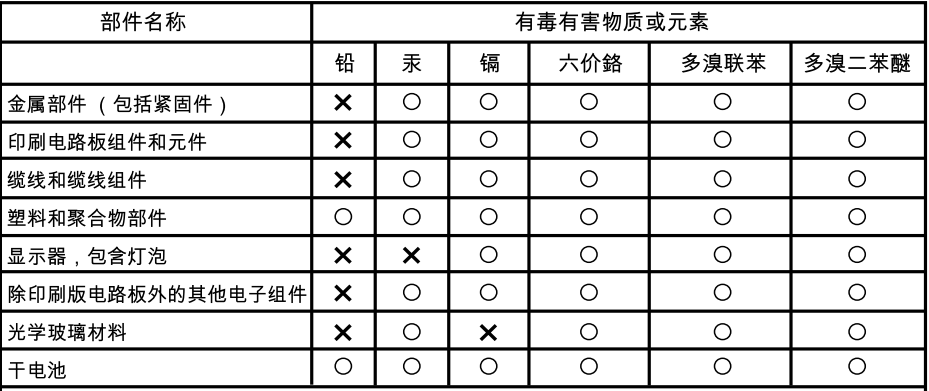

 $\bigcap$ :代表此种部件的所有均质材料中所含的该种有毒有害物质均低于中华人民共和国信息产业 ┃部所颁布的《电子信息产品中有毒有害物质的限量要求》(SJ/T 11363–2006)规定的限量。

 $\bm{\mathsf{X}}$  :代表此种部件所用的均质材料中,至少有一类材料其所含的有毒有害物质高于中华人民 ▌共和国信息产业部所颁布的《电子信息产品中有毒有害物质的限量要求》(SJ/T 11363–2006)

,<br>以销售日期为准,此表显示在"思科系统公司"的电子信息产品部件中何处存在这些有毒有害物质。 ┃请注意,并非上列所有部件都包有含在内装产品中。

 $\binom{1}{20}$ ▎除非产品上另有标记,所有内附产品及其部件的'环保使用期限'均由此显示的符号表 │示。此环保使用期限只适用于产品手册中所规定的使用条件。

*<u>admin</u>* **CISCO** 

# Where to find additional support and information for your Cisco TelePresence product

### User documentation

For more information about Cisco TelePresence Touch 10 see the user documentation that is available on our web site:

Cisco and the Cisco logo are trademarks or registered trademarks of Cisco and/or its affiliates in the U.S. and other countries. To view a list ofCiscotrademarks, go to this URL: www.cisco.com/go/trademarks. Thirdparty trademarks mentioned are the property of their respective owners.The use of the word partner does not imply a partnership relationship between Cisco and any other company. (1110R)

[http://www.cisco.com/en/US/products/ps11336/tsd\\_products\\_support\\_series\\_home.html](http://www.cisco.com/en/US/products/ps11336/tsd_products_support_series_home.html)

### **Support**

For support, go to:<http://www.cisco.com/support>

# 缆线和缆线组件 塑料和聚合物部件 显示器,包含灯泡。 除印刷版电路板外的其 光学玻璃材料 干电池 规定的限量。

部件名称

## Cisco TelePresence Touch 10 Installation guide

 $10:07$  $\begin{array}{c} \mathcal{Q} & \mathcal{Q} & \mathcal{Q} \end{array}$ 

Call, share and control video meetings with a touch of a finger.

## FCC Statement

This equipment has been tested and found to comply with the limits for a Class B digital device, pursuant to part 15 of the FCC Rules. These limits are designed to provide reasonable protection against harmful interference in a residential installation. This equipment generates uses and can radiate radio frequency energy and, if not installed and used in accordance with the instructions, may cause harmful interference to radio communications. However, there is no guarantee that interference will not occur in a particular installation. If this equipment does cause harmful interference to radio or television reception, which can be determined by turning the equipment off and on, the user is encouraged to try to correct the interference by one or more of the following measures:

--Reorient or relocate the receiving antenna.

--Increase the separation between the equipment and receiver.

--Connect the equipment into an outlet on a circuit different from that to which the receiver is connected.

--Consult the dealer or an experienced radio/TV technician for help.

## **FCC Statement**

This device complies with FCC radiation exposure limits set forth for an uncontrolled environment. This device complies with Part 15 of the FCC Rules. Operation is subject to the following two conditions: (1) this device may not cause harmful interference, and (2) this device must accept any interference received, including interference that may cause undesired operation.

## **Caution!**

Any changes or modifications not expressly approved by the party responsible for compliance could void the user's authority to operate the equipment.

## CanadaStatement

This device complies with IndustryCanada licence-exempt RSS standard(s). Operation is subject to the following two conditions: (1) this device may not cause interference, and (2) this device must accept any interference, including interference that may cause undesired operation of the device. Le présent appareil est conforme aux CNR d'Industrie Canada applicables aux appareils radio exempts de licence. L'exploitation est autorisée aux deux conditions suivantes : (1) l'appareil ne doit pas produire de brouillage, et (2) l'utilisateur de l'appareil doit accepter tout brouillage radioélectrique subi, même si le brouillage est susceptible d'en compromettre le fonctionnement.

The device meets the exemption from the routine evaluation limits in section 2.5 of RSS 102 and compliance with RSS-102 RF exposure, users can obtain Canadian information on RF exposure and compliance.

Le dispositif rencontre l'exemption des limites courantes d'évaluation dans la section 2.5 de RSS 102 et la conformité à l'exposition de RSS-102 rf, utilisateurs peut obtenir l'information canadienne sur l'exposition et la conformité de rf.

**CISCO**